## **KMD конвертация настроек**

1. На панели функций через закладку «Предприятие» заходим в мастере перехода на НСО22%. Напротив «Конвертировать настройки НСО декларации» нажимаем на кнопку «выполнить» -> открывается окно с вариантами настроек отчета. Встав на используемую ранее настройку декларации (в примере KMD 2015), нажимаете «конвертация»

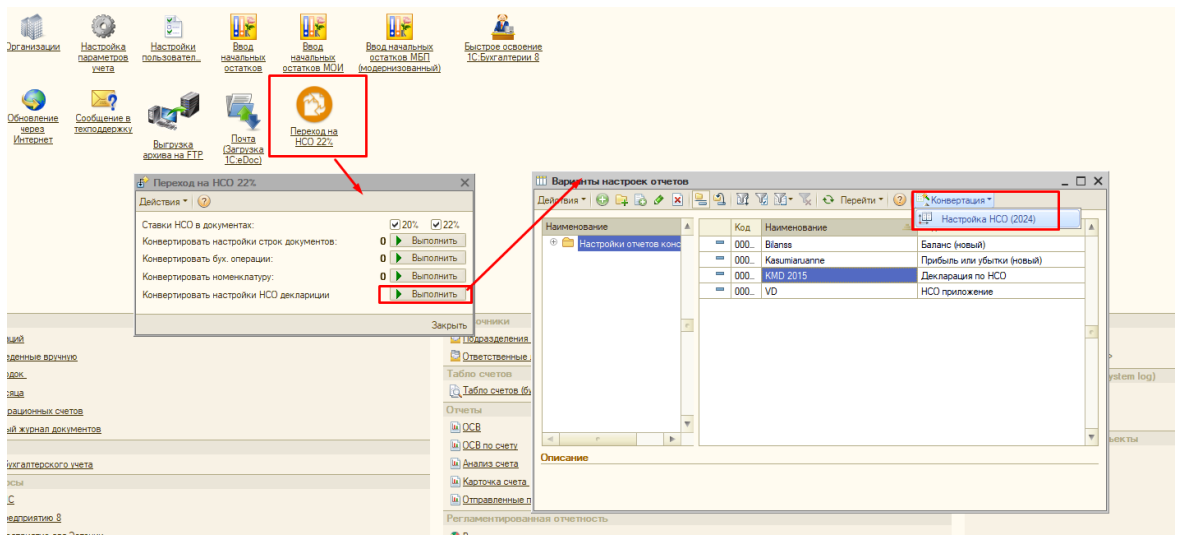

2. Открывается окно с возможностью изменить название настройки (необязательно), нажимаете ОК

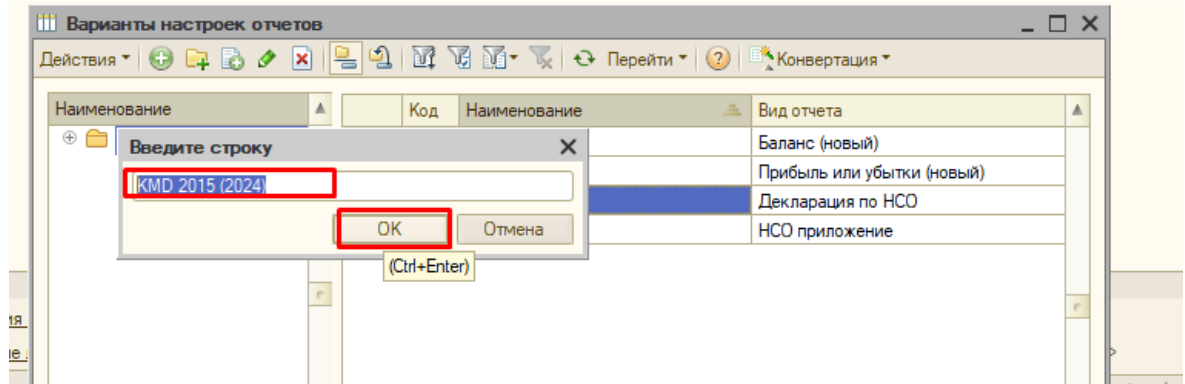

3. Новая настройка появляется в списке и доступна для выбора при формировании отчета.

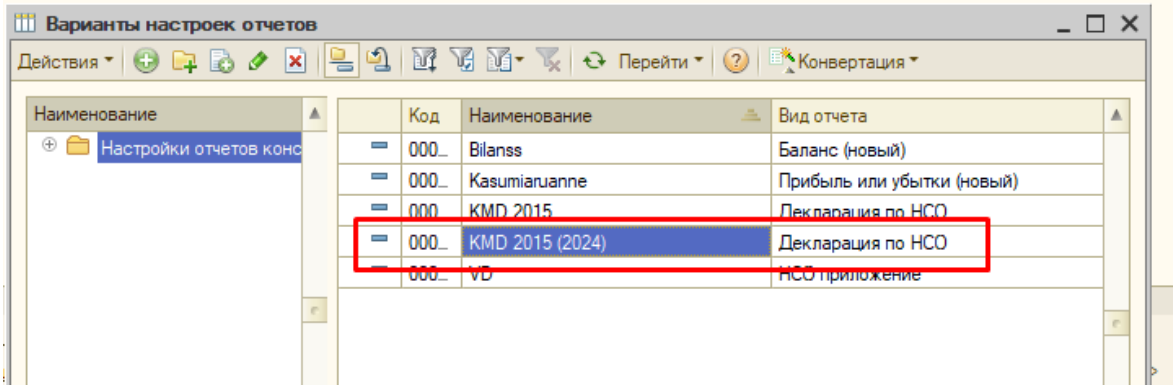

4. Формирование отчета. Верхнее меню «Отчеты» - «Журнал регламентированных отчетов» создание новой декларации по НСО. На вкладке «Настройка» выбираете новую.

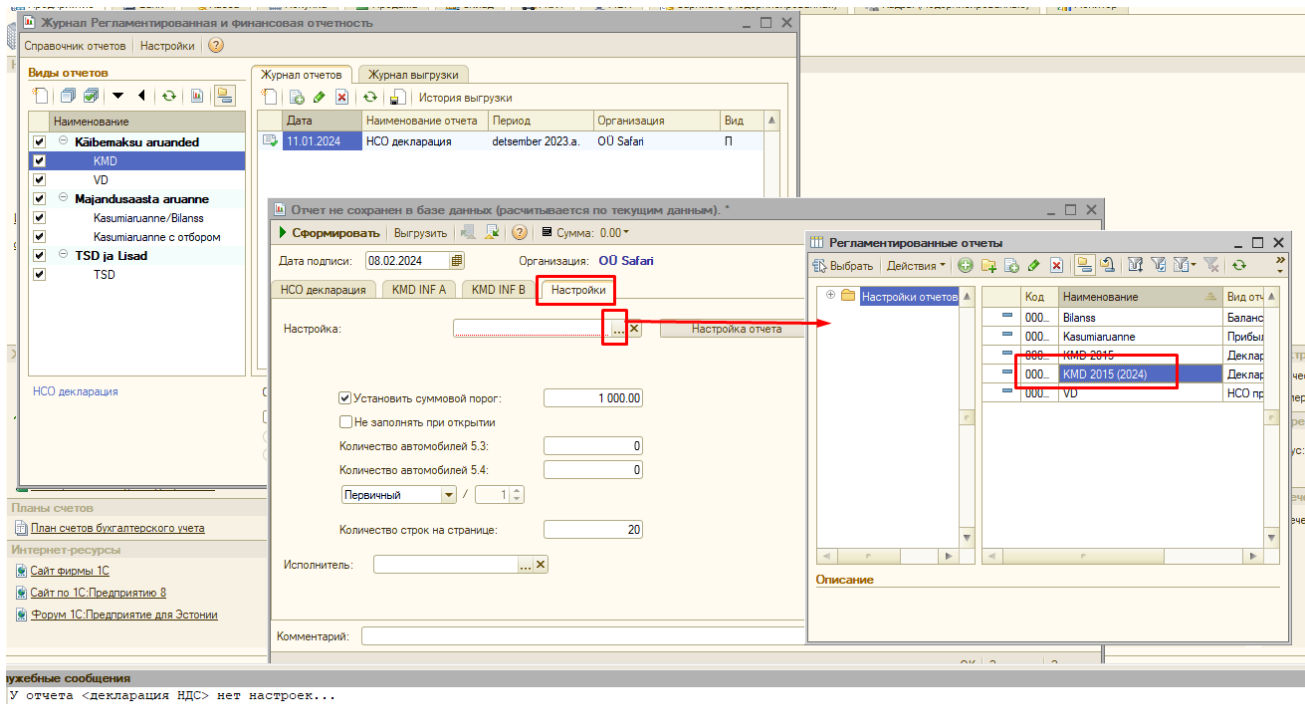

у отчета «Приложение к декларации по НДС> нет настроек...

5. Формируете отчет и сохраняете настройку, нажав кнопку «сохранить значение». При открытии следующей декларации будет использоваться данная настройка.

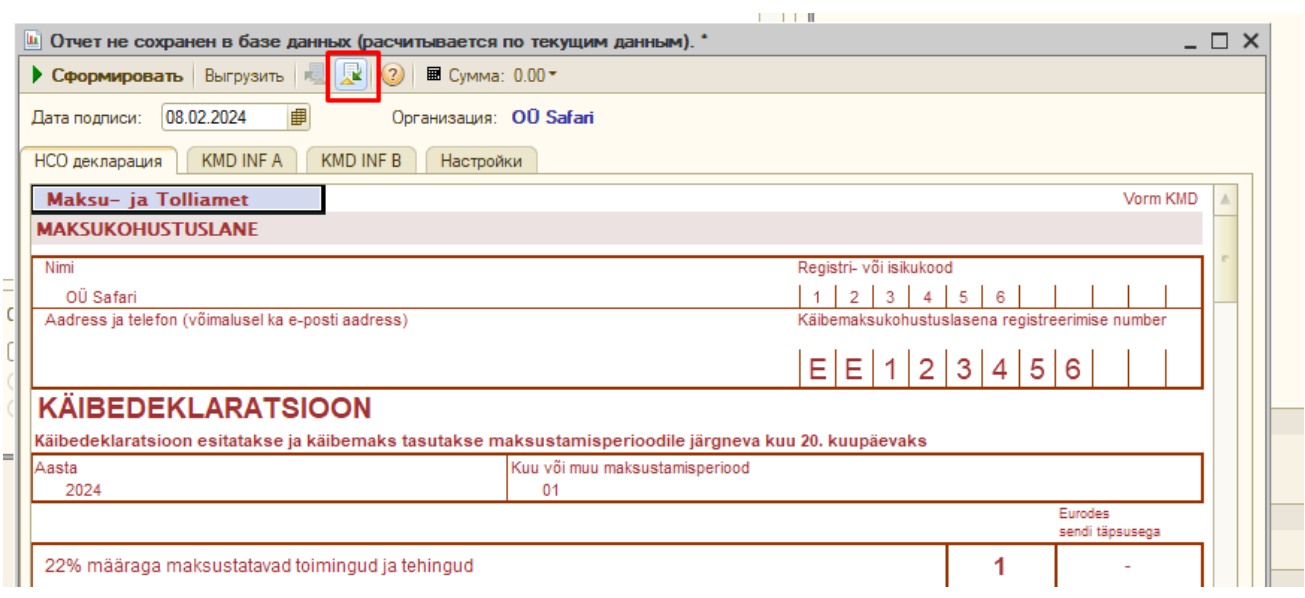

Старые (используемые ранее) настройки отчетов НЕ удаляем из программы!